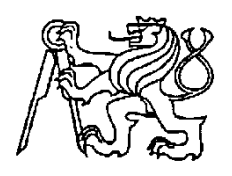

# **Středoškolská technika 2010**

**Setkání a prezentace prací středoškolských studentů na ČVUT**

# **F1 In Schools**

# **Adam Dvořák, Luboš Machata, Kamil Kováč, Martin Janeček, Patrik Půhon**

SPŠ Na Třebešíně 2299

Na Třebešíně 2299, Praha

### **Stručný popis projektu:**

Formule 1 ve školách je celosvětová soutěž zaměřená na studenty středních škol. Zúčastněné týmy složené ze studentů ve věku 15-19 let mají za úkol navrhnout, zkonstruovat, analyzovat, vyrobit, testovat a závodit s modelem vozu formule 1. Model je navržený pomocí CAD softwaru a následně zhotovený pomocí CNC frézky z balzy. Model je poháněný bombičkami CO2. Součástí soutěže je také marketingová identita týmu, sponzoring a ústní prezentace.

SVoT Racing Team vznikl 17.11. 2009 a do soutěže se zaregistroval 20.11. 2009. Celý tým je složen z žáků 2.F - Technického lycea, Střední průmyslové školy Na Třebešíně. Do projektu jsme se přihlásili s touhou zvítězit, ale také s úmyslem získat nové znalosti a zkušenosti v trochu jiném oboru než nabízí klasická výuka.

Jak už bylo nastíněno v úvodu, soutěž se skládá z několika částí. Rádi bychom Vám jednotlivé části podrobněji přiblížili.

#### **1. CAD design**

Jako členové technického lycea jsme s modelováním ve 3D CAD programech neměli žádné zkušenosti. V prvním ročníku jsme měli základy technického kreslení a v druhém deskriptivní geometrii, a základy kreslení v AutoCADu. Proto jsme měli z 3D modelování trochu obavy, které ovšem zmizely po absolvování asi 3hodinového kurzu.

Pro modelování 3D návrhu naší formule jsme si mohli vybrat ze dvou programů, ke kterým naše škola vlastní licence. Prvním z nich je Autodesk Inventor a druhým SolidWorks. Dali jsme na rady profesorů a pro svou práci jsme si vybrali program SolidWorks, jednak kvůli jeho uživatelské jednoduchosti a také kvůli tomu, že analýza ve virtuálním větrném tunelu probíhá právě v tomto programu, čímž jsme si ušetřili starosti s převodem souboru.

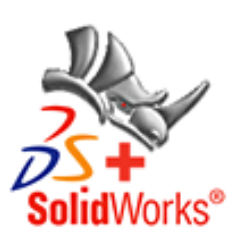

První modely vypadaly trochu těžkopádně a neesteticky, ovšem postupem času, jak se zlepšovali naše zkušenosti s prací v programu, začaly se modely podobat našim nákresům a vizím. Celkem jsme vytvořili 3 závodní modely a několik prototypů.

(Více o modech a prototypech naleznete v sekci modely)

Postup při modelování zůstal stejný, postačily nám základní prvky skicování a funkce přidání a odebrání vysunutím, spojení a odebrání profilů, zaoblit a referenční geometrie. Vždy jsme modelovali pouze polovinu monopostu, kterou jsme následně zrcadlili. Podobným způsobem jsme navrhovali i kola.

Svou práci jsme průběžně konzultovali s výrobním technikem, který naši práci kontroloval, aby výsledné modely byly vyrobitelné na naší školní frézce.

Poté co jsme měli k dispozici model i příslušná kola k modelu, vytvořili jsme z těchto dílů sestavu pomocí jednoduchých vazeb, kterou jsme následně vložili do virtuálního větrného tunelu a spustili analýzu.

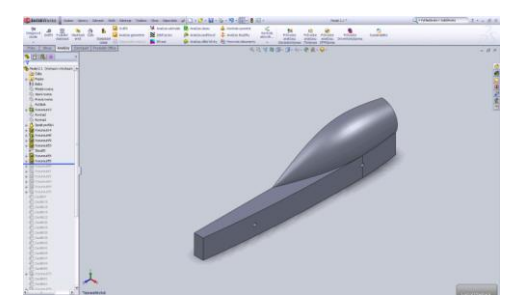

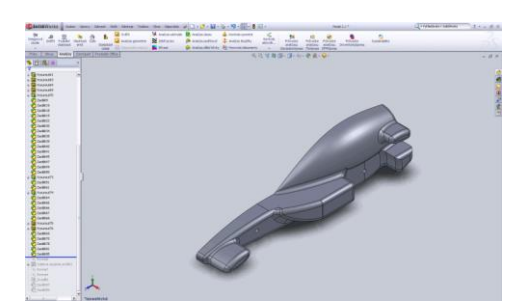

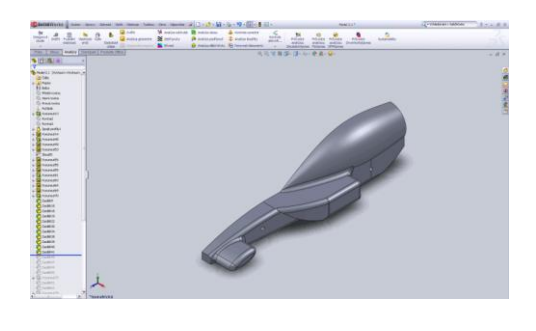

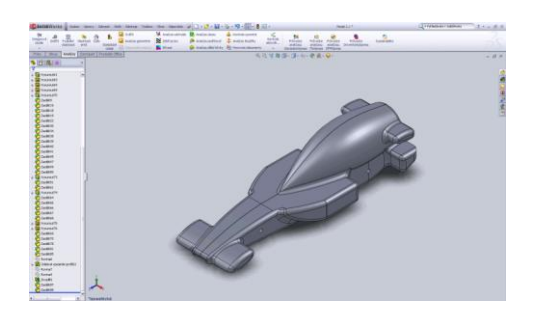

# **2. CAM zpracování**

Další fází při výrobě našeho modelu bylo zpracování NC kódu pro naši školní frézku FC 16 CNC, na které jsme všechny naše modely obrobili. Pro vygenerování NC kódu jsme použili program SURFCAM Velocity, se kterým jsme neměli žádné dřívější zkušenosti, a proto jsme absolvovali speciální školení, které se konalo v naší škole, jakožto další specializace pedagogických pracovníků.

Postup CAM zpracování v bodech:

- 3D model jsme importovali do SURFCAMU, vymodelovali polotovar a novou konstrukční rovinu. Museli jsme si přidat pomocné plochy, které pomohou přidržet naší formuli při obrábění, tak aby se nevylomila z držícího kolíku.
- Dále bylo velice podstatné vytvořit hraniční křivky pro hrubování.
- Po provedení těchto úkonů jsme zanalyzovali dráhu nástroje tzv. Z-hrubování. Analýza dopadla úspěšně – nebyly odhaleny žádné chyby. Dále bylo nutno obrobit zadní a přední křídla za pomoci operace Z-finish za pomoci zadaných ploch a hraniční křivky.
- Stejným způsobem jsme postupovali i na druhé, pravé straně.
- Po dokončení všech mezikroků jsme použili funkci "postprocesing", kterou jsme vygenerovali příslušný NC kód, který se pošle do paměti CNC frézky.

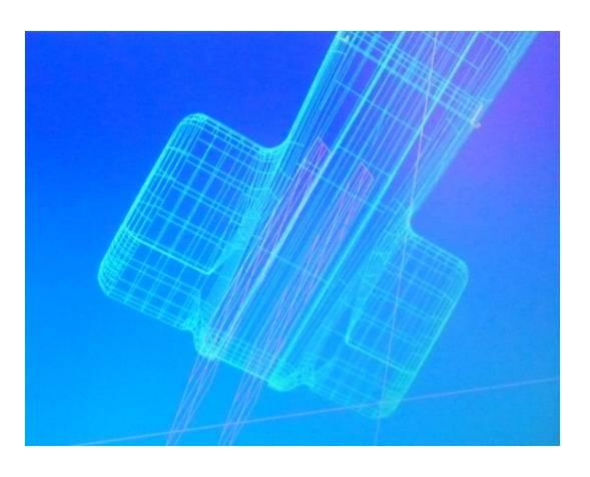

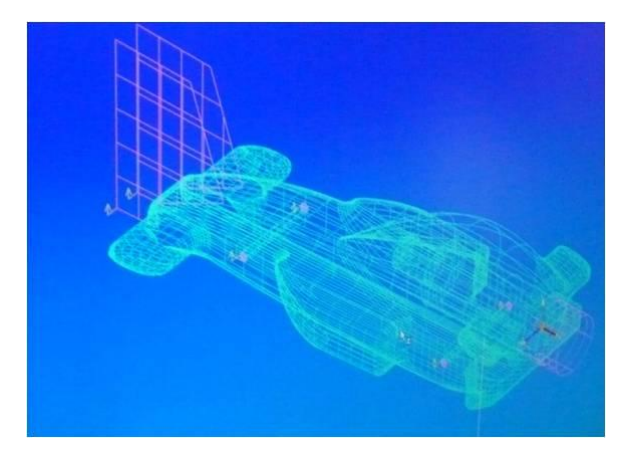

## **3. Výroba modelu na CNC frézce**

Nejprve bylo nutno správně upevnit blok balzy tak, aby nebyl nakřivo. Poté jsem musel stanovit nulový bod pomocí kontaktní sondy a korekci jednotlivých nástrojů podle prvního nástroje.

Nejdříve se blok balzy ohrubuje čtyřlistou frézou a poloměru 3mm. Každá strana se hrubovala přibližně 30 minut. Poté jsem vyměnil nástroj za kulovou frézu o poloměru 1,5mm, ta vyhladila vzniklé nerovnosti po

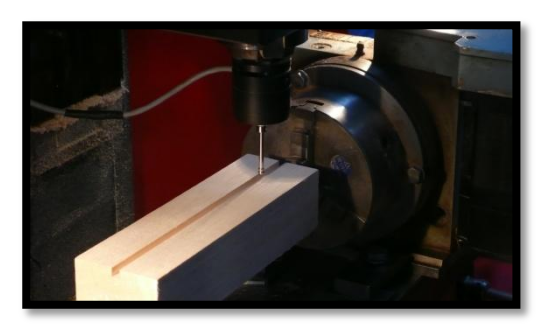

hrubování. Po dokončení vyhlazení modelu kulovou frézkou jsem vyměnil nástroj za vrták, kterým frézka vyvrtala díry pro ložiska. Mým konečným úkonem bylo vyměnění nástroje za frézku, která vyfrézovala drážku vespod monopostu. Následně jsem model sundal z CNC frézky a musel jsem odříznout pomocný úchyt u předního křídla.

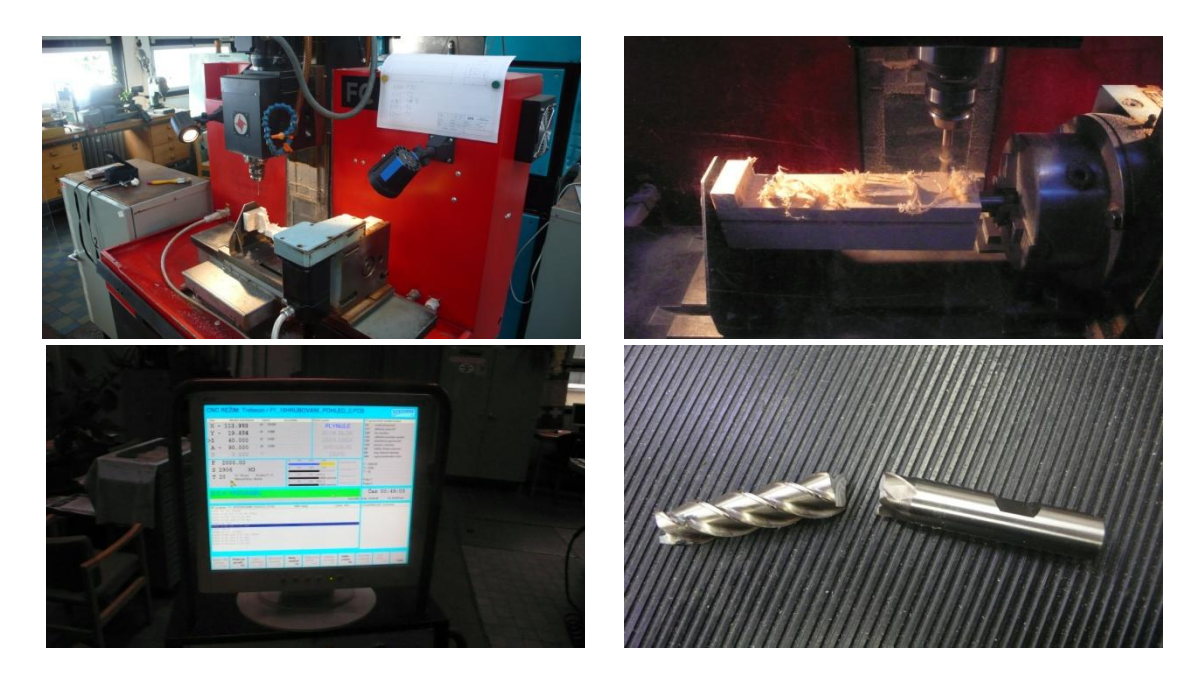

#### **4. Grafika**

Práce grafika v našem týmu je dost nevděčná, protože se jako tým musíme shodnout pouze na jednom určitém návrhu, ať už jde o logo, letáky, plakáty, web, atd., proto musím vždy vytvořit celou řadu návrhů, ze kterých se ovšem nevybere jeden, ale protože si každý představuje trochu něco jiného, často jde o jejich kombinaci a já musím začít nanovo.

Jako první moje práce bylo vytvoření loga. Po několika návrzích na papíře jsme se na týmovém meetingu shodli na určitém návrhu a moje práce mohla začít. Logo jsem vytvořil v programu Cinema 4D, který je mi z grafických editorů nejbližší. Zvláštností na logu je kolo, které tvoří písmeno O, jde vlastně o kolo, které je použito na našem finálním modelu.

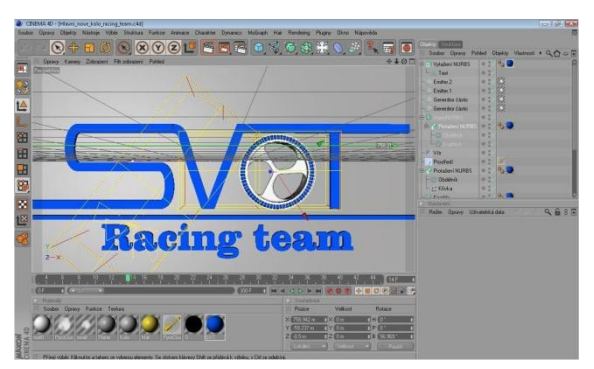

Další mou prací bylo navrhnout barevné rozložení

pro náš model. Této práci předcházela řada hádek v týmu, jak by měl monopost vypadat, atd. Velké slovo v grafice modelu měl také výrobní inženýr Adam, protože při tak malých rozměrech není možné vytvořit v našich podmínkách kvalitní ozdoby a různé ornamenty tak, jak jsme si představovali. Nakonec jsme zvolili jednoduchost a eleganci – kontrastní kombinaci matné černé pro tělo modelu a modré metalízy na kapsu pro bombičku.

Důležitým úkolem bylo také vytvořit plakáty a letáky pro širokou veřejnost. Postup mé práce byl opět podobný jako při vytváření loga, na týmový meetingu jsem přinesl pár nápadů a vyslechl ostatní, asi po necelé hodině, byl návrh na kterém jsme se shodli jako tým hotov a začala moje práce. Na tvorbu letáků a plakátů jsem si vybral program Adobe Photoshop, který je na tyto grafické práce přímo určen. Podobným způsobem probíhaly i práce na grafickém návrhu potisku stánku.

Asi nejvíce náročným úkolem byla tvorba technické dokumentace. Na její tvorbě jsem úzce spolupracoval s týmovým manažerem Kamilem, který zastával funkci editora a měl i časté připomínky ke grafice. Technickou dokumentaci jsme vytvářeli v programu Microsoft PowerPoint, který nám je oběma blízký a nabízí dostatečné jak grafické funkce, tak i funkce pro editaci textu.

Moje práce samozřejmě nekončí spolu s národním kolem, je stále co zlepšovat. K mému údivu jsme za grafické portfolio týmu nedostali tolik bodů, kolik jsem očekával, možná je to proto, že jsem ne moc šťastně zvolil za týmové barvy modrou a bílou, která dominovala na našich letácích, plakátech dárkových předmětech a předchozím webu, ale naše uniformy a model byly laděny do modro-černé kombinace. V tomto vidím svou největší chybu, a tak pracuji na novém týmovém portfoliu v modro-černé kombinaci.

#### **5. Lakování**

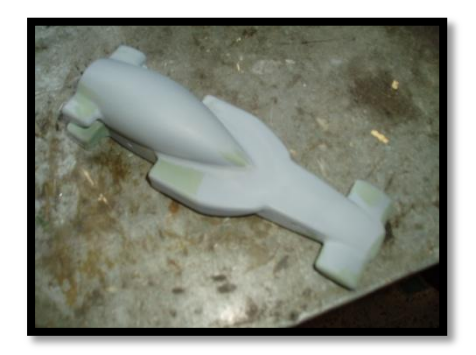

Poté, co jsem sundal model z CNC frézky, musel jsem ho nejdříve obrousit smirkovým papírem o hrubosti 220, abych odstranil všechny větší nedokonalosti i drobnější nedostatky po obrábění. Protože jsem zde stále viděl zřetelné nedostatky, zaslepil jsem je dvousložkovým autokitem. Poté jsem model mohl nastříkat plničem. Plnič, který má na kapalinu poměrně vysokou hustotu, dobře zakrývá různé drážky a důlky. Plniče jsem nanesl dvě vrstvy, nechal jsem je zaschnout a přebrousil jsem model za pravidelného vlhčení smirkovým papírem číslo 500 a nanesl jsem ještě jednu vrstvu plnícího nástřiku. Po

zaschnutí třetí vrstvy jsem model opět přebrousil, tentokráte už smirkovým papírem o hrubosti 800, také za přítomnosti vody.

Protože na modelu byly vidět stále drobné nedostatky, použil jsem na jejich odstranění jednosložkový rychlokit, nechal jsem ho zaschnout, a poté jsem opět model vybrousil "osmistovkou". Nyní už na modelu nebyly vidět žádné nedostatky. Vzal jsem tedy navlhčený smirkový papír číslo 1200 a obrousil jsem celou formuli do hladka.

Po zaschnutí a omytí modelu jsem začal lakovat. K lakování byly použity kvalitní dvousložkové ekologické autobarvy a laky na vodní bázi. Nanesl jsem nejdříve dvě vrstvy černé matné barvy RAL9011 a nechal jsem je zaschnout. Poté jsem oblepil

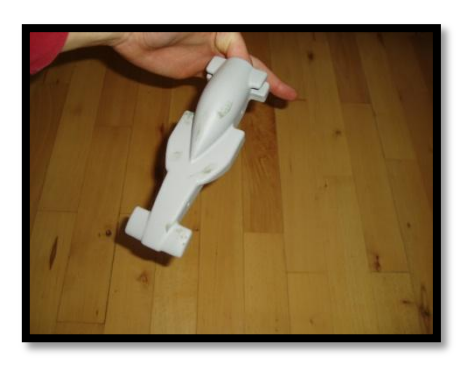

požadovaný obrys pro nástřik druhé barvy lakýrnickou lepenkou. Sekundární barvy, modré metalízy RAL5015 (barva speciálně určená pro Škodu Ocatvii RS), jsem nanesl opět dvě vrstvy. Barvu jsem nechal opět zaschnout, opatrně jsem sloupl lepenku a s maximální soustředěností jsem lehce zabrousil vzniklý přechod mezi barvami.

Po dokončení nástřiku barev jsem mohl nanést poslední vrstvu – lak. Na naší formuli jsem nestříkal dvě vrstvy laku. Pro dosažení dokonalého lesku jsem model ještě přeleštil leštící pastou pro automobily.

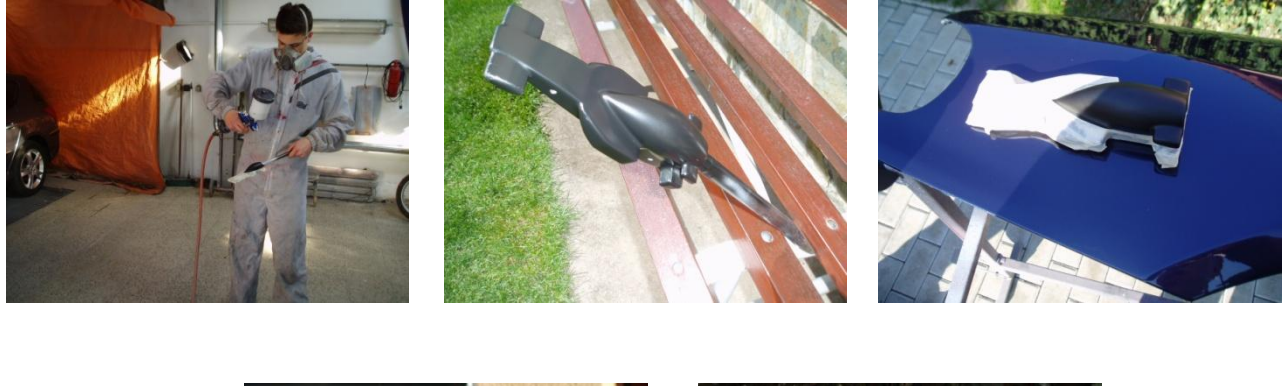

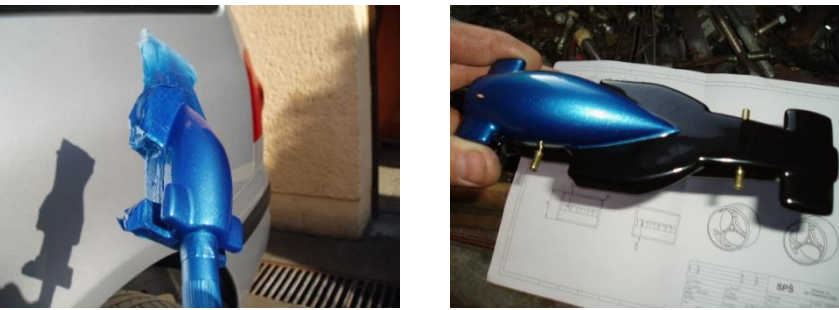

#### **6. Kola a jejich zavěšení**

Už ze začátku nám bylo jasné, že pokud chceme, aby náš model působil elegantně a co nejefektivněji, nepřichází v úvahu závodit s původními, standardně dodávanými plastovými koly. Jednak z důvodu jejich nevhodných rozměrů a jednak z estetického hlediska.

Náš první návrh byl vyrobit kola z karbonu, což se později ukázalo jako nerealizovatelné, poté tedy přicházely v úvahu různé kompozity, ze kterých nejlépe vyšel dural díky jeho cenové dostupnosti a dobrým fyzikálním vlastnostem.

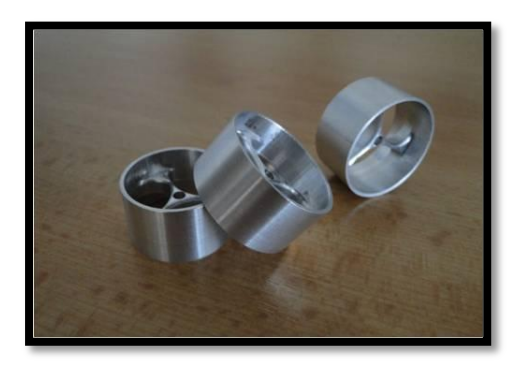

Výroba vlastních kol ale představovala řadu problémů. V první řadě jsme museli daleko více spolupracovat s výrobním inženýrem (možná víc než by se nám líbilo), protože ne všechno, co jde vymodelovat v SolidWorks jde také vyrobit. Naše úsilí se ale vyplatilo, časem jsme našli kompromis v designu/realizace.

Jako první co nás napadlo, když přišel na řadu problém otáčení koleček, bylo kuličkové ložisko.

Problém ale byl jak ložiska nalisovat do kol, z toho důvodu jsme přešli na jehličková ložiska, které bychom nalisovali do modelu, tzn., že osičky kol by byly stacionární, ale po zjištění váhy jednoho ložiska jsme od tohoto řešení rychle ustoupili.

Nakonec jsme jako ložiska použily, mosaznou trubičku, kterou jsme nalisovali do těla modelu, a v ní se otáčí závitová osička, po promazání mosazné trubičky se tření zmenšilo na minimum.

Bohužel v národním kole jsme se dozvěděli, že naše řešení zavěšení kol není v souladu s pravidly, takže v těchto dnech pracujeme na jiném konceptu, který vzhledem k nastávajícím závodům nebudeme zveřejňovat, takže se nechte překvapit.

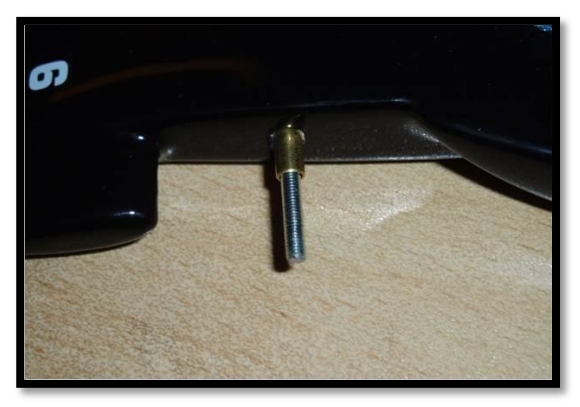

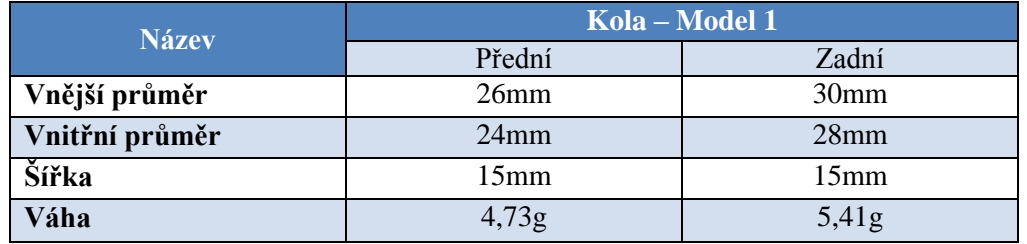

**Získávání sponzorů** byl úkol především pro manažera a jeho zástupce, časem se ale ruku k dílu přidali i ostatní členové týmu.

*Podpory všech našich sponzorů si nesmírně ceníme a děkujeme jim za jejich důvěru. Samozřejmě, obrovské díky patří také profesorům Střední průmyslové školy Na Třebešíně 2299, kteří s námi obětavě trávili čas nejenom výukou v programech SolidWorks, SURFCAM a Adobe Photoshop.*

## **Získávání sponzorů pro národní kolo:**

Shánět materiální nebo finanční podporu pro náš tým jsem začal spolu se svým zástupcem Lubošem už od počátku projektu. Nejdříve jsme rozesílali hromadné e-maily s krátkým popisem projektu a naší prosbou všem větším známějším firmám, které nás napadly, bohužel touto cestou se nám nedostaly žádné dopovědi, možná také proto, že naše e-maily mohly skončit ve spamových filtrech. Tak jsme se chopili telefonu a začali jsme obvolávat menší firmy. Touto cestou jsme žádného úspěchu také nedosáhli, dostali jsme například odpovědi typu, že "sponzoring by potřebovaly spíše ony", nebo že "pokud by měli zájem, tak by se ozvali sami".

Po těchto a dalších zkušenostech nám došlo, že bez patřičné protekce se nedostaneme k těm správným lidem. Tak jsme se každý zeptali rodičů, známých a přátel, jestli by nám nemohli sjednat schůzku s majiteli firem, ve kterých pracují. Asi po týdnu jsme měli několik schůzek, na kterých jsme ve zkratce prezentovali naši práci na celém projektu, a poté jsme žádali o nějakou finanční nebo materiální pomoc výměnou za reklamu, na našich webových stránkách, letácích tričkách, atd.

Tímto způsobem jsme pokryli veškeré výdaje na národní kolo.

Naši partneři pro národní kolo:

- Syscom Sofrware
- Copycentrum Ackin
- Sionex
- Microsoft
- Dům UM
- Repro Fetterle
- Jan Hrubý
- Kojenecký textil Ivana Půhonová
- Autoopravna Dvořák
- Fond SRPŠ

### **Získávání sponzorů pro celostátní finále:**

Získávat sponzory pro celostátní finále bylo výrazně jednodušší, jednak proto, že jsme už měli určité zkušenosti a jednak proto, že jsme už dosáhli nějakého úspěchu. Většina partnerů, kteří nás podpořili v národním kole, nám dala opět svou důvěru a podporu, čehož si nesmírně ceníme.

Díky tomu, že naše náklady na finále výrazně vzrostly, museli jsme hledat další sponzory. Protože jsme do finále postoupili jako jediná pražská škola, zaměřili jsme se na pražské firmy, a oslovili jsme také Magistrát hlavního města Prahy. Protože jsme už měli velký kus práce za sebou, měli jsme veškerou dokumentaci, fotografie a model, byli k nám sponzoři výrazně štědřejší, možná také proto, že si lépe dokázali představit naši práci na celém projektu.

Daleko více jsme se také zaměřili na mediální kampaň a propagaci našeho týmu. Mezi naše mediální partnery patří například TV Nova, deník Metro nebo Pražské Listy.

Sponzory se samozřejmě snažíme získávat stále, takže výčet možná nebude už aktuální.

Aktuální partneři:

- Syscom Sofrware
- Copycentrum Ackin
- Sionex
- Microsoft
- Dům UM
- Repro Fetterle
- Autoopravna Dvořák
- Fond SRPŠ
- Magistrát hlavního města Prahy
- Veskom
- Petr Rejha Individualtour
- ZŠ Olešská
- ZŠ Lobkovicovo
- Studio Chic
- Dachstar
- TV Nova
- Pražské Listy